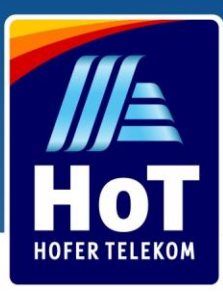

# Где купить

Вы можете приобрести Sim-карту всего за 1,99€ в любом из филиалов Hofer страны. Найдите филиал возле Вас уже сегодня! Посетите наш сайт [www.hot.at/flialen.html](http://www.hot.at/flialen.html)

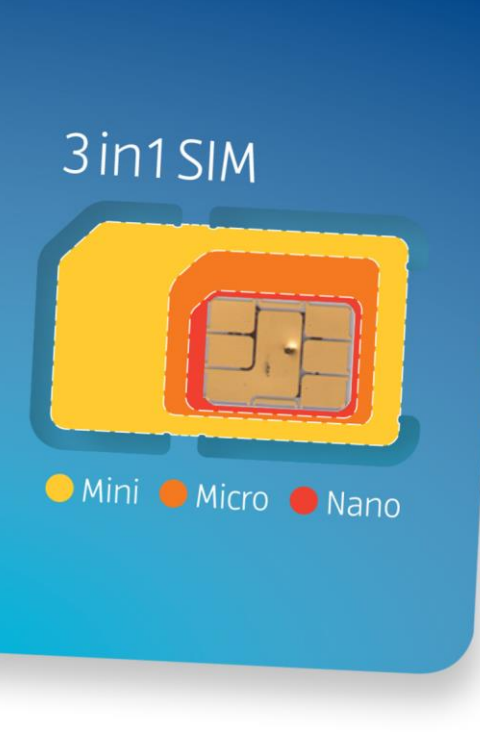

## Как активировать

Чтобы активировать новую Sim-карту Hot, войдите в [www.hot.at/aktivierung.\\*](http://www.hot.at/aktivierung.*)

Bведите номер Вашего телефона и код PUK1. Как Вы хотите активировать Вашу Sim -карту:

С активного номера телефона С существующего, уже зарегистрированного номера телефона HoT.

Через интернет-банкинг личного счета (eID) в Австрии. Просто войдите в личный аккаунт и введите данные Вашего интернет-банкинга.

Верификация через документ, удостоверяющий личность и селфи Используя веб-камеру на лептопе или смартфоне, сфотографируйте Ваше удостоверение личности

(удостоверение личности практически всех европейских стран с фотограией или австрийские водительские права) и сделайте селфи. Установить приложение Mein HoT

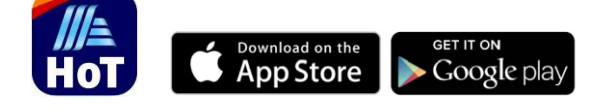

Активируйте Вашу SIM-карту легко и быстро. Выберите Ваш тариф и меняйте его в любое время и в любом месте, в зависимости от Ваших потребностей и стиля жизни. Доступно в приложениях и Google Play

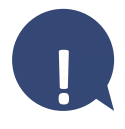

Если Вы не можете зарегистрироваться через интернет, принесите SIM-карту и Ваше удостоверение личности в ближайший филиал HOFER и попросите зарегистрировать SIM-карту для Вас на кассе. Найти филиал HOFER возле Вас здесь.

\* С начала января 2019 года в Австрии действует закон о обязательной регистрации всех SIM-карт.

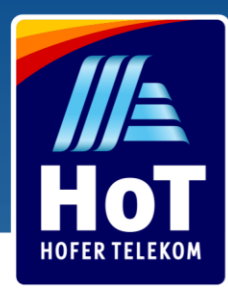

# Пополнить баланс на Вашей HoT SIMкарте

Вы можете пополнить баланс на Вашей HoT SIM-карте онлайн, через HoT.at, приложение HoT или купив ваучер в одном из филиалов Hofer.

Не прерывайся, НИКОГДА

Благодаря функции "автоматически пополнить баланс" Вам не нужно беспокоиться о перебоях в связи. Когда ваш баланс снизится до указанной Вами суммы, мы автоматически пополним Ваш баланс с вашего счета или кредитной карты.

### Пополнить счет онлайн

Войдите [в](http://www.hot.at/)

В поле "Guthaben aufladen"

Выберите mit "Ladebon"  $\overline{\mathbf{R}}$ 

4Во втором поле введите номер Вашего телефона

Ниже, в четвертом поле введите 16-значный код ваучера

 $6$  Нажмите на оранжевую кнопку "Aufladen". После успешного пополнения баланса, Вы получите уведомление по смс.

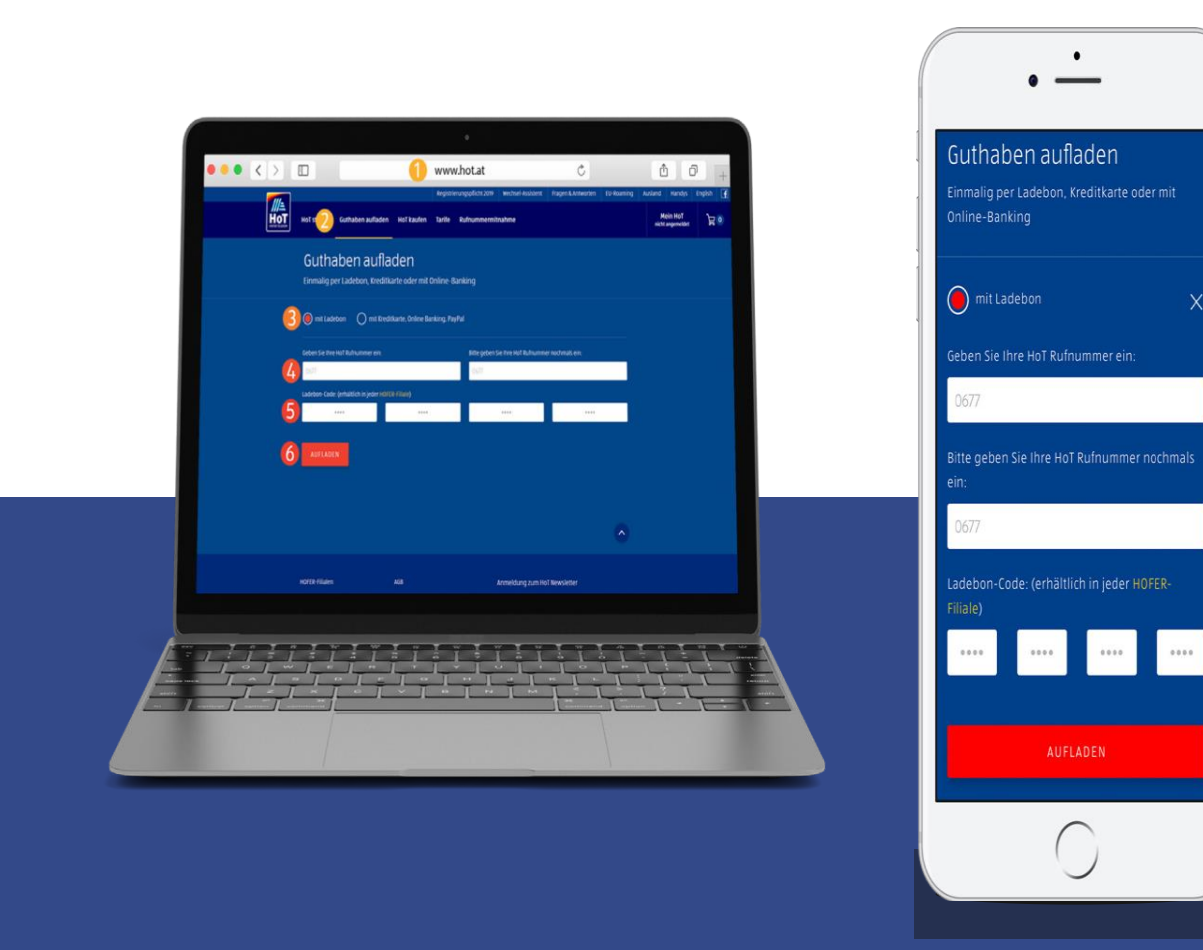

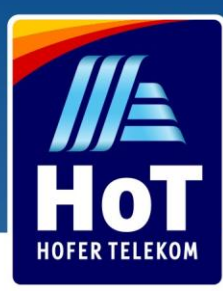

# Через мобильный телефон

Чтобы пополнить баланс через Ваш мобильный телефон, пришлите смс с 16 значным кодом ваучера на номер 6700.

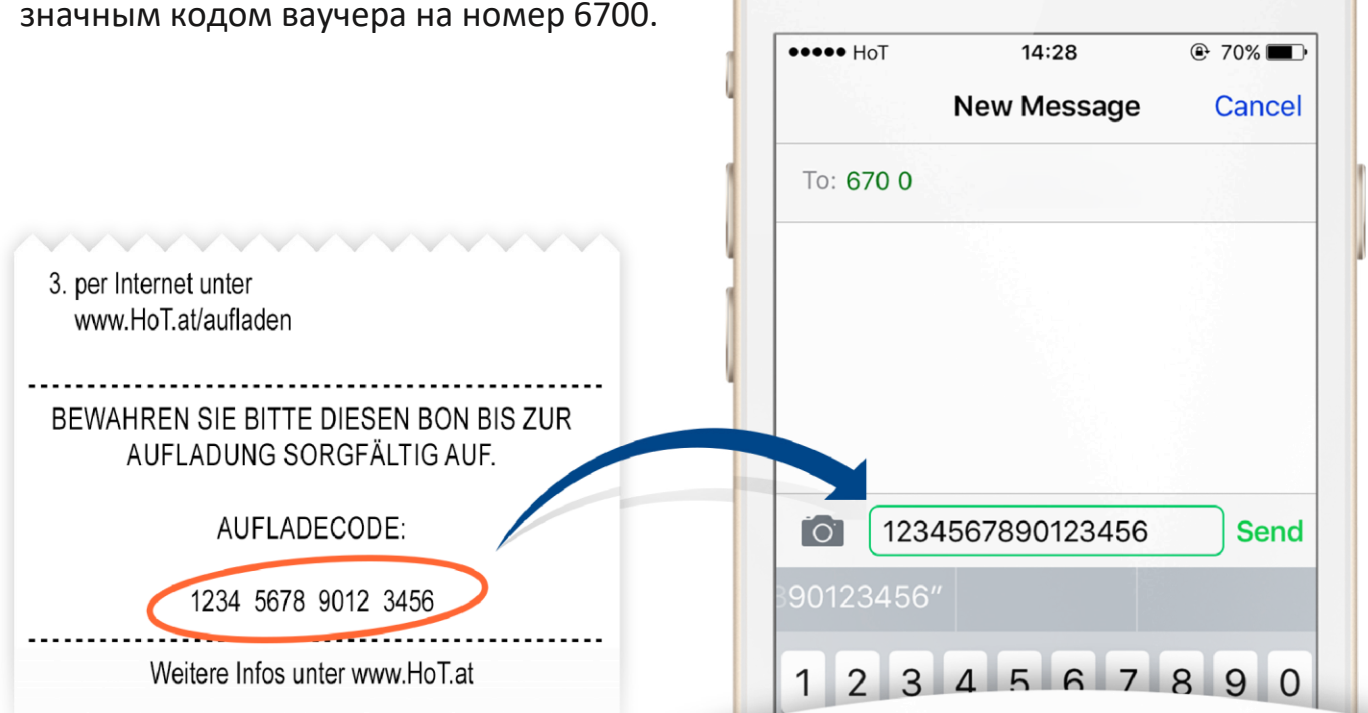

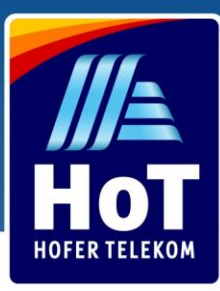

### Оплата через Paypal, онлайн банкинг или кредитную карту

- Войдите на www.hot.at/banking Выберите поле " Через кредитную карту, онлайн банкинг, Paypal"  $\overline{z}$ Во второе поле введите номер Вашего телефона  $\Delta$ Укажите сумму Выберите форму оплаты (PayPal, онлайн-банкинг, кредитная карта) Введите данные Вашего банковского счета или кредитной карты
- Нажмите на оранжевую кнопку «Aufladen», после чего Bы получите подтверждение по смс.

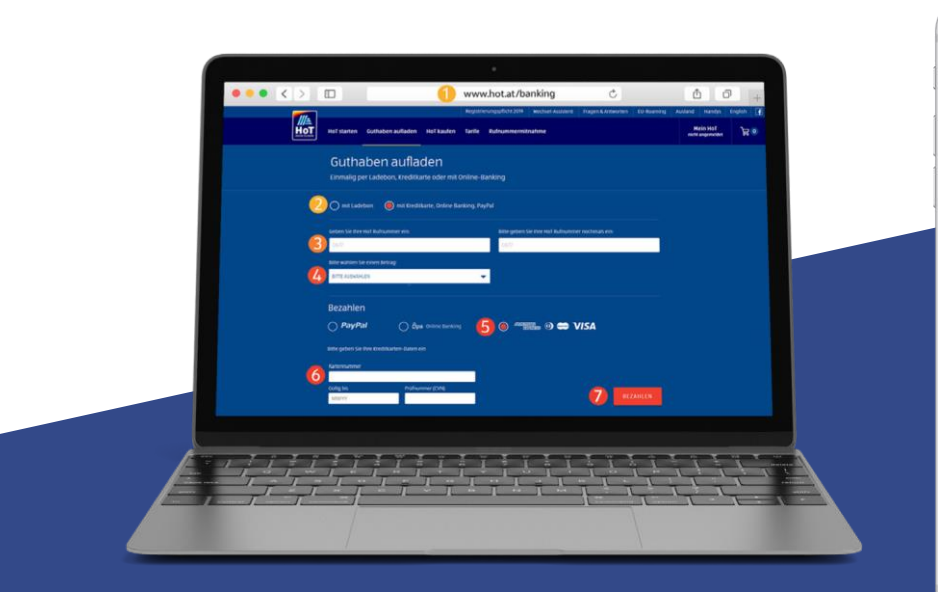

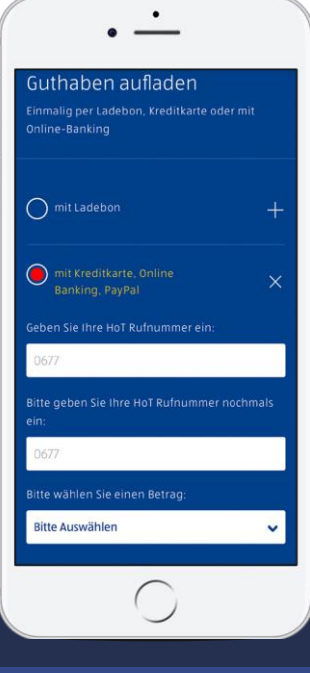

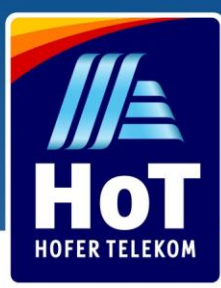

 $\overline{R}$ 

## Войдите в Ваш аккаунт HoT

Войдите в www.hot.at/login

Введите номер Вашего телефона

 $\overline{z}$ Нажмите кнопку "Login" и Вы получите смс с одноразовым паролем для входа в личный аккаунт

Введите одноразовый пароль в поле "Einmal Code"  $\overline{\Delta}$ 

Войдите в систему нажав "Bestätigen"

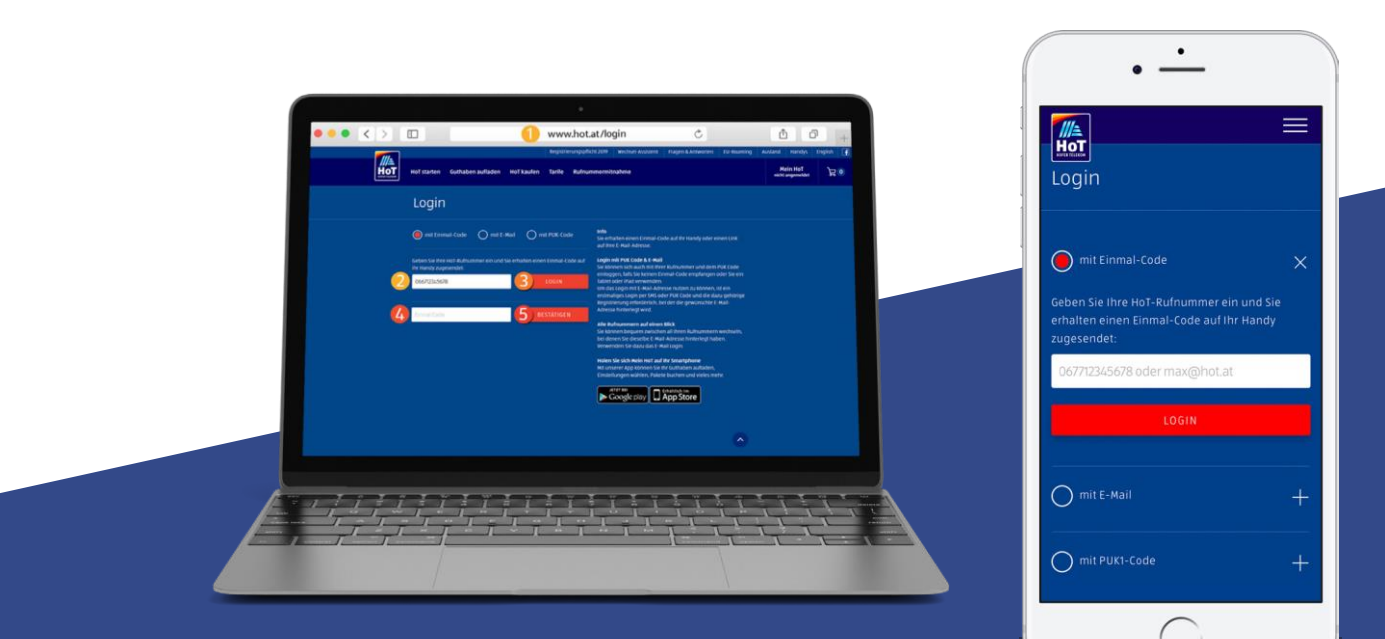

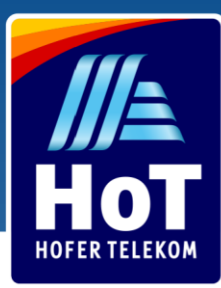

## Выбрать тарифный пакет

Войдите на "Tarif & Pakete"

Выберите удобный для Вас тариф

Появится окно с предупреждением, нажмите оранжевую кнопку, чтобы активировать Ваш тариф.

После этого Вы получите уведомление, что Ваш тариф был успешно активирован.

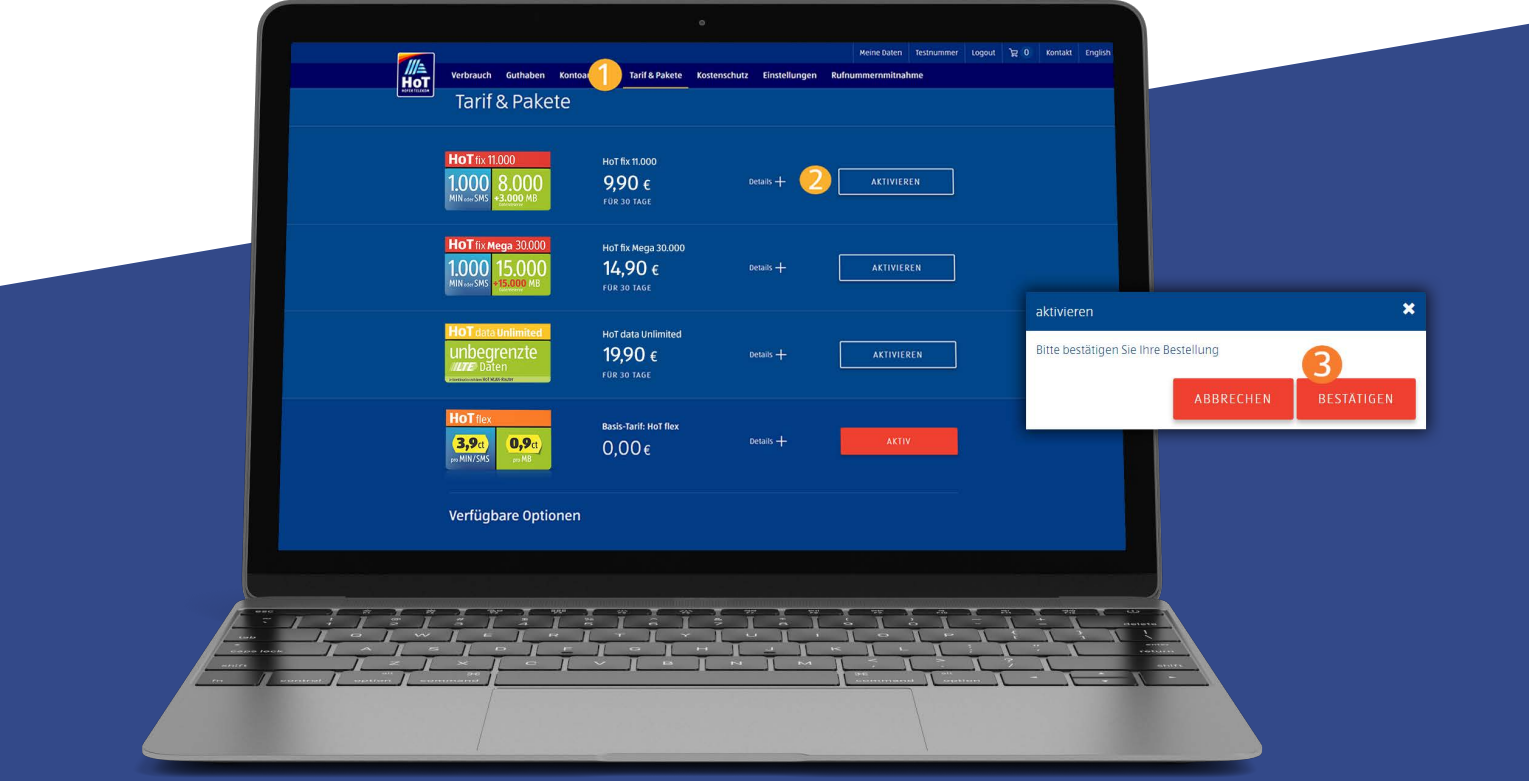

При наличии достаточного количества денежных средств на Вашем счету, по истечении 30 дней Ваш пакет будет продлен автоматически.

Если денежных средств на Вашем счету будет недостаточно, Ваш пакет автоматически перейдет в тариф с оплатой по мере использования «HoT Flex» . В случаи изменения Вашего тарифа, Вы получите уведомление по смс. В этом случаи, пожалуйста, пополните счет и активируйте выбранный Вами пакет заново.

Тір: Активация функции автоматического пополнения баланса обеспечит Вас достаточным количеством денежных средств на счету для автоматического продления пакета.